# IMN430 - Visualisation Chapitre 1 Introduction

Michaël Bernier & Olivier Godin

Université de Sherbrooke

5 janvier 2017

<span id="page-0-0"></span>Þ

イロト イ部 トイモト イモト

# Plan du chapitre

- [Définition et objectifs](#page-2-0)
- 2 [Pipeline de visualisation](#page-13-0)
- 3 [Introduction à VTK](#page-45-0)
- **[Références](#page-59-0)**

Þ

イロト イ部 トイモト イモト

# Définition et objectifs

#### [Définition et objectifs](#page-2-0)

- [Pipeline de visualisation](#page-13-0)
- 3 [Introduction à VTK](#page-45-0)

#### <span id="page-2-0"></span>**[Références](#page-59-0)**

La visualisation est le processus d'**interprétation visuelle** ou de **représentation graphique** d'un ensemble de données.

Elle répond au besoin **répondre à une question spécifique** ou **explorer l'inconnu**.

<span id="page-3-0"></span>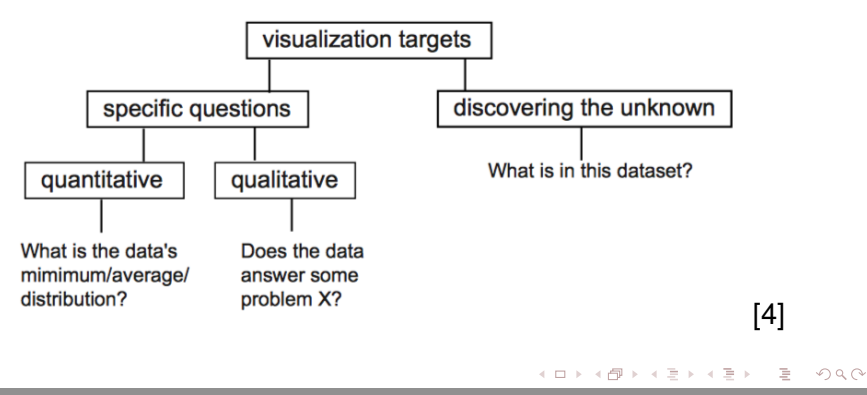

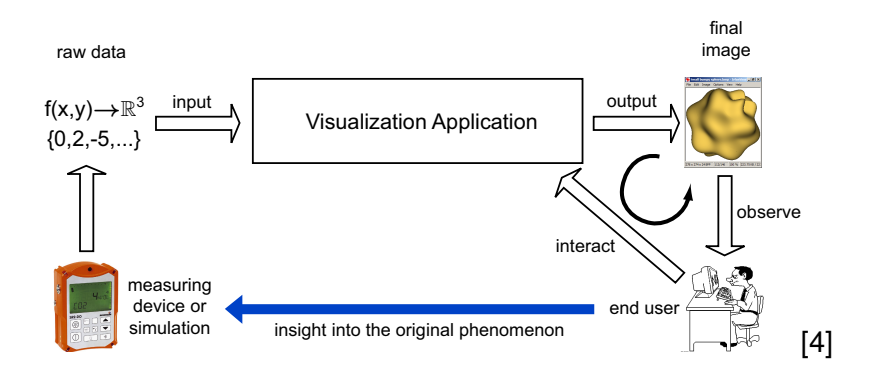

<span id="page-4-0"></span>E.

K ロ ⊁ K 倒 ≯ K ミ ⊁ K ミ ⊁

La visualisation est une branche de l'informatique regroupant le **traitement**, l'**analyse** et la **représentation graphique** de données provenant de divers domaines : les finances, la médecine, les sciences sociales, le divertissement, etc.

Deux champs de compétence sont particulièrement sollicités en visualisation : l'**infographie** et les **statistiques**.

<span id="page-5-0"></span> $\mathcal{A} \cap \mathbb{R} \rightarrow \mathcal{A} \supseteq \mathcal{A} \rightarrow \mathcal{A} \supseteq \mathcal{A}$ 

Au fil des années, les techniques de visualisation de données se sont démocratisées jusqu'à faire partie intégrante de nos vies.

Ce faisant, nous ne remarquons plus nécessairement la présence et l'importance de ces résultats dans notre quotidien.

<span id="page-6-0"></span> $\mathcal{A} \cap \mathbb{R} \rightarrow \mathcal{A} \supseteq \mathcal{A} \rightarrow \mathcal{A} \supseteq \mathcal{A}$ 

#### Date, Open, High, Low, Close, Volume<br>16-Mar-12 584 72 589 28 578 88 585 57 29

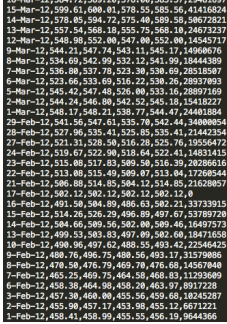

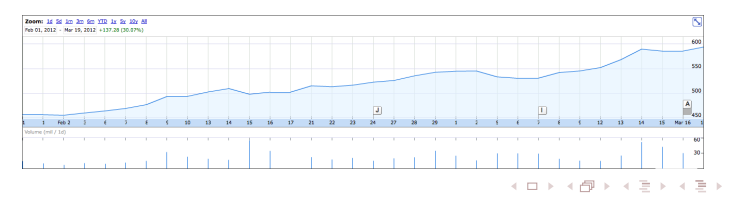

<span id="page-7-0"></span>重

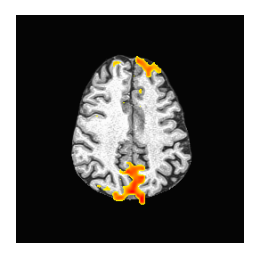

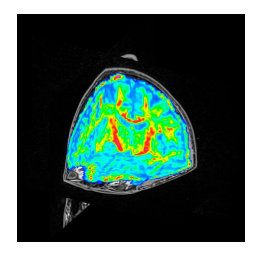

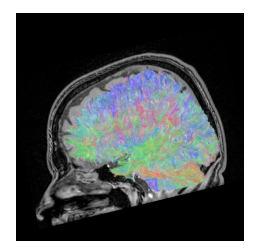

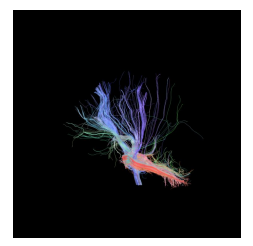

イロト イ部 トイモト イモ

<span id="page-8-0"></span> $\rightarrow$ 

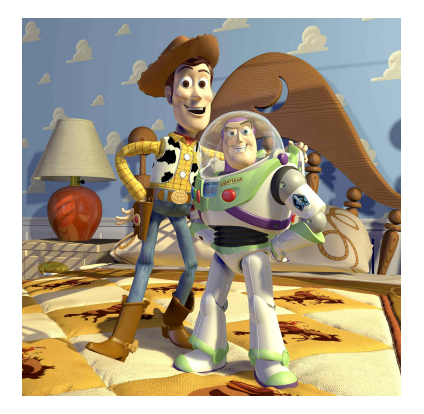

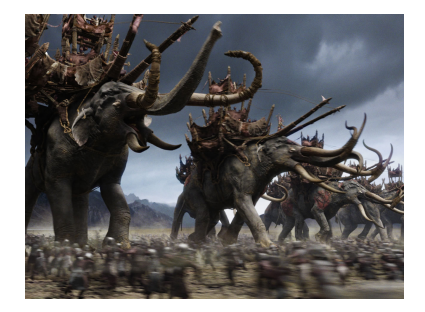

イロトメ部 トメミトメミト

<span id="page-9-0"></span>E

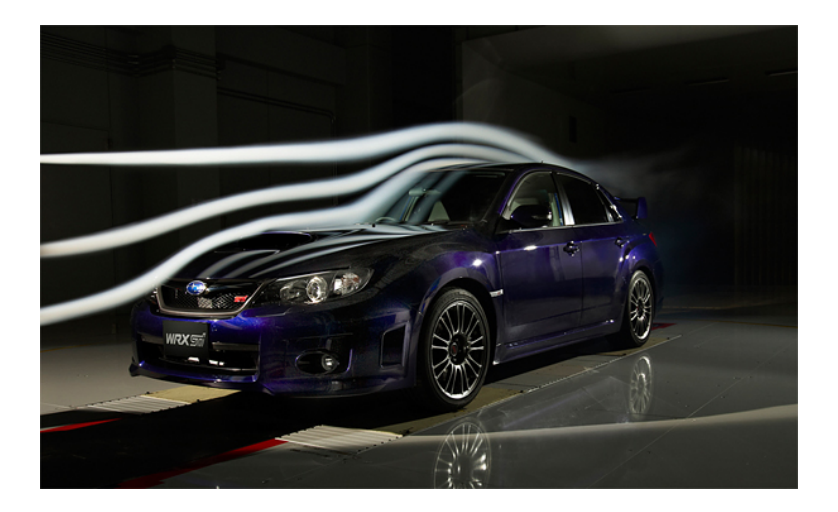

<span id="page-10-0"></span>È

イロトメ部 トメミトメミト

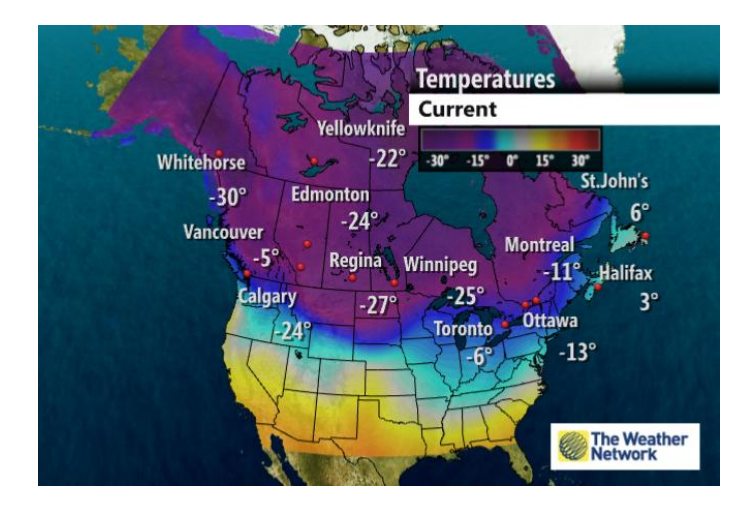

<span id="page-11-0"></span>E.

K ロ ⊁ K 倒 ≯ K ミ ⊁ K ミ ⊁

Il est important de savoir distinguer les domaines du traitement d'image, de l'infographie et de la visualisation.

Le **traitement d'image** est l'étude des images 2D pour en extraire de l'information ou pour en modifier les caractéristiques.

L'**infographie** permet de créer des images de toute pièce à l'aide d'un ordinateur, qu'il s'agisse d'images 2D dessinées par un artiste ou de complexes scènes 3D obtenues par des opérations de rendu.

<span id="page-12-0"></span>La **visualisation** a quant à elle pour objectif de permettre l'exploration de données représentées sous une forme visuelle afin d'aider notre compréhension du phénomène illustré.

#### [Définition et objectifs](#page-2-0)

- 2 [Pipeline de visualisation](#page-13-0)
	- 3 [Introduction à VTK](#page-45-0)

#### <span id="page-13-0"></span>**[Références](#page-59-0)**

L'objectif de la visualisation est de représenter visuellement des données qui ne possèdent pas nécessairement d'**interprétation géométrique naturelle**.

On s'intéresse ici à la structure complète d'un logiciel de visualisation. Ce processus porte le nom de **pipeline de visualisation** et est composé de quatre grandes étapes :

- <sup>1</sup> l'**acquisition des données**
- <sup>2</sup> le **filtrage**
- <sup>3</sup> le **mappage**
- <sup>4</sup> le **rendu**

<span id="page-14-0"></span> $\mathcal{A} \cap \mathbb{R} \rightarrow \mathcal{A} \supseteq \mathcal{A} \rightarrow \mathcal{A} \supseteq \mathcal{A}$ 

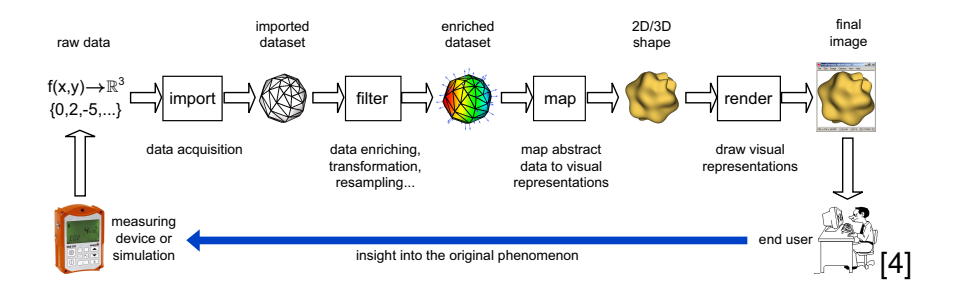

<span id="page-15-0"></span>E

K ロ ⊁ K 倒 ≯ K ミ ⊁ K ミ ⊁

<span id="page-16-0"></span>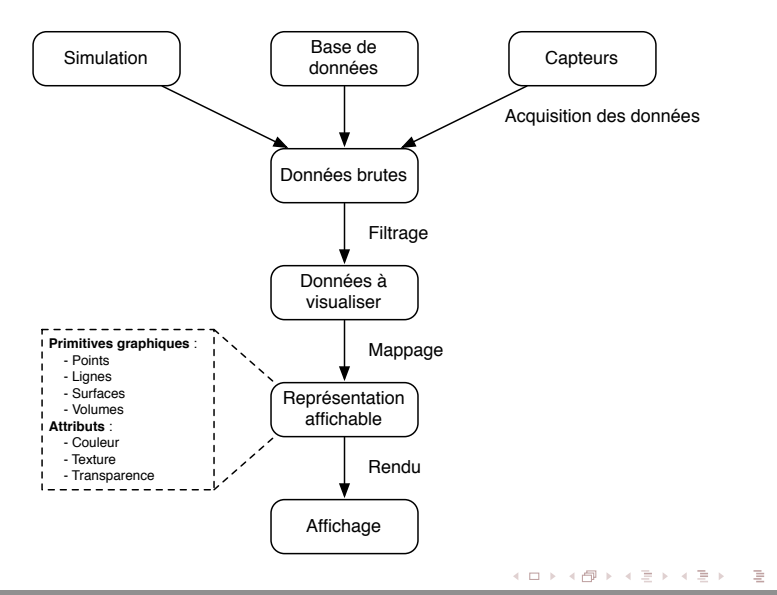

# Acquisition

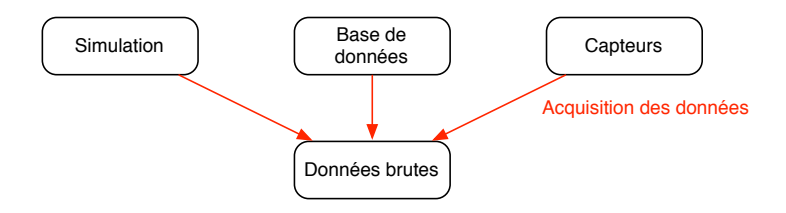

L'**acquisition des données** brutes peut être faite de différentes façons : par des simulations (calculs informatiques), des enquêtes statistiques, des bases de données historiques, des capteurs de mesures réelles, etc.

<span id="page-17-0"></span>∍

# Acquisition

En pratique, l'acquisition peut inclure différentes **modifications aux données** originales :

- Modification de l'étendue ([min, max]  $\longrightarrow$  [0, 1])
- Échantillonnage (Continu −→ Discret)
- <span id="page-18-0"></span>• Rééchantillonnage (Discret → Discret)

Il faut garder à l'esprit que les choix faits lors de l'acquisition **détermineront la qualité de la représentation graphique** que l'on sera en mesure d'obtenir.

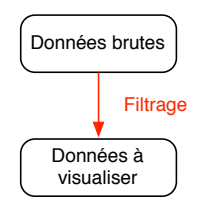

Le **filtrage** prépare les données brutes pour la suite du traitement. On peut par exemple éliminer des données inutiles, faire du débruitage ou faire de la segmentation.

<span id="page-19-0"></span>Þ

Attardons-nous à la pertinence de cette étape en s'intéressant à deux exemples, provenant de deux domaines différents :

- l'**imagerie médicale**
- la **finance**

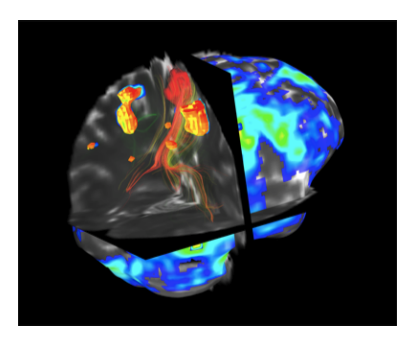

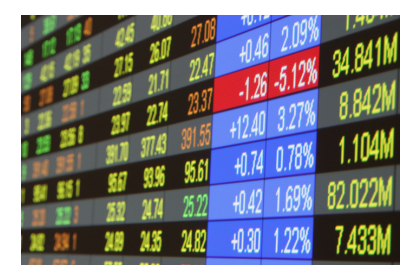

A R

<span id="page-20-0"></span>ヨト

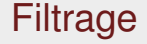

# **PLEASE STARE INTO MY EYES FOR ONE MINUTE**

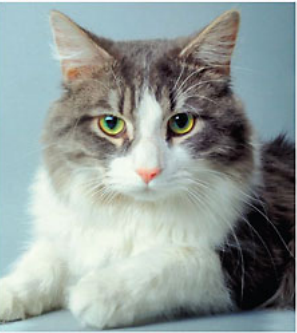

YOUR CAT-SCAN IS NOW COMPLETE

**SPPUM.com** 

イロト イ部 トイモト イモトー

<span id="page-21-0"></span>E.

En **imagerie médicale**, un scanner IRM ou CT fournit énormément d'information... **Souvent beaucoup plus qu'il n'en faut**.

À la suite d'un AVC, par exemple, les médecins s'intéresseront avant tout au **système sanguin**, tandis que suite à une fracture, c'est l'information sur la **structure osseuse** qui sera considérée comme pertinente.

<span id="page-22-0"></span>押 トラミトラ ミト

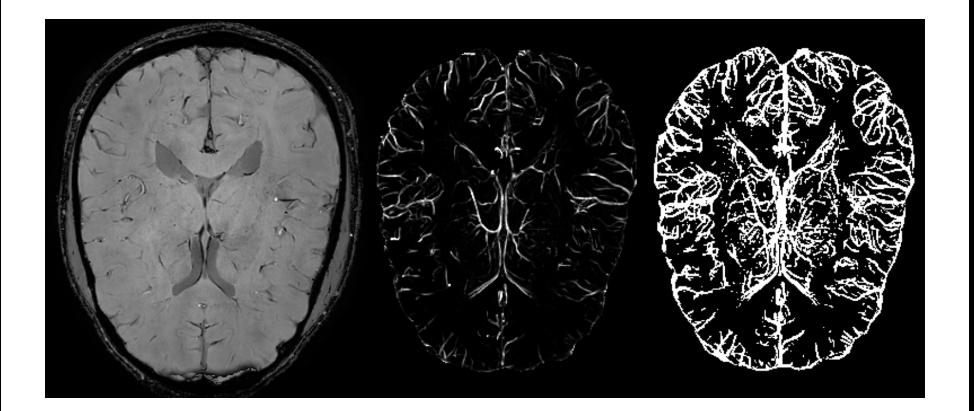

<span id="page-23-0"></span>重

イロトメ部 トメミトメミトン

#### En **finances**, une analyste reçoit de l'information sur **le cours de l'ensemble des actions** à la bourse.

Il peut toutefois n'être qu'intéressé par la valeur de celles d'**une seule compagnie**, de toutes les entreprises dans **un domaine particulier**, ou encore par **les titres que détient un client**.

<span id="page-24-0"></span> $\mathcal{A} \cap \mathcal{B} \rightarrow \mathcal{A} \Rightarrow \mathcal{B} \rightarrow \mathcal{A} \Rightarrow \mathcal{B} \rightarrow \mathcal{B}$ 

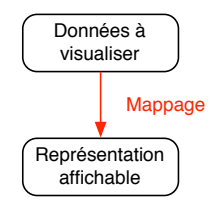

Le **mappage** est l'étape centrale du processus de visualisation. On cherche à mettre en correspondance les données avec des primitives graphiques connues.

On cherche ici à répondre au **quoi** et **comment** qu'on veut visualiser.

<span id="page-25-0"></span>∍

(D) (@) (B) (B)

Le mappage est différent du rendu ; celui-ci a pour but de simuler une représentation graphique (scène) afin de facilité l'examination des données.

<span id="page-26-0"></span>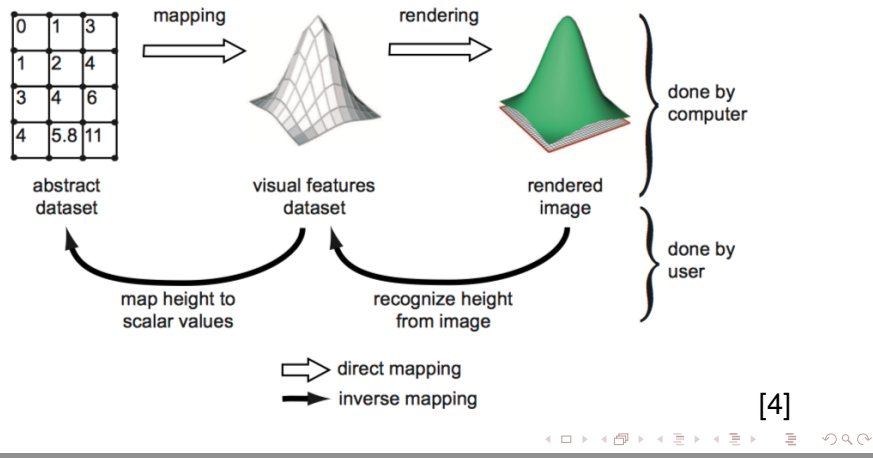

En plus des **propriétés géométriques** qui dépendent de la nature des données, on peut faire correspondre des **attributs visuels** comme la couleur et la texture aux données.

<span id="page-27-0"></span>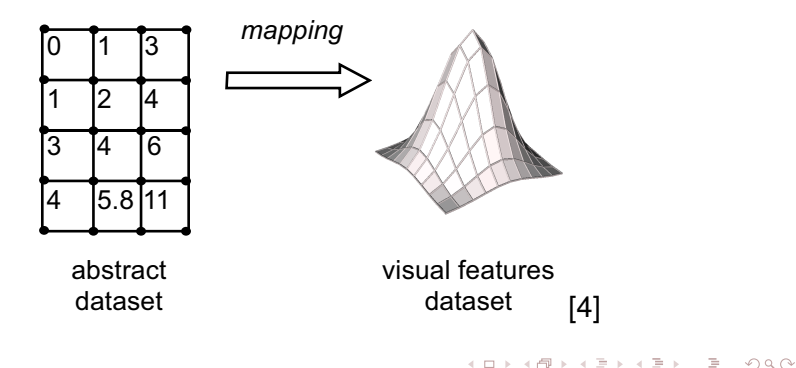

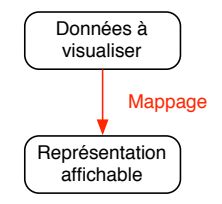

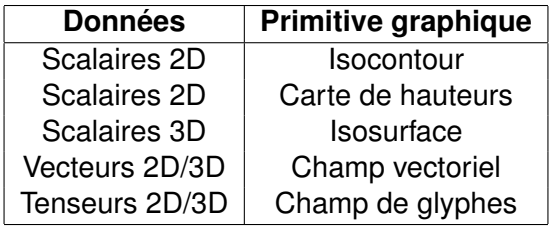

<span id="page-28-0"></span> $\geq$ 

イロト イ押 トイモト イモト

#### **Scalaires 2D : isocontours et code de couleurs**

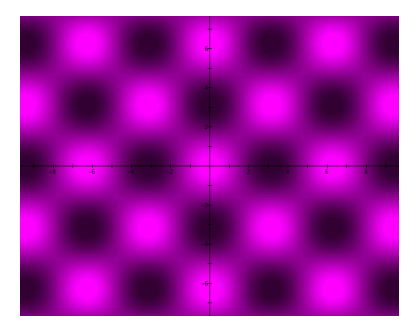

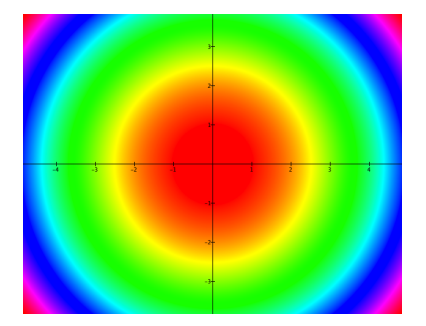

<span id="page-29-0"></span>K ロ ⊁ K 倒 ≯ K ミ ⊁ K ミ ⊁

#### **Scalaires 2D : carte de hauteurs**

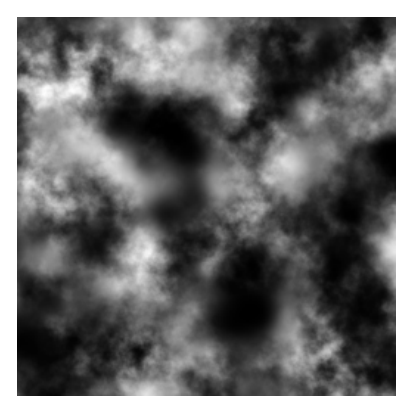

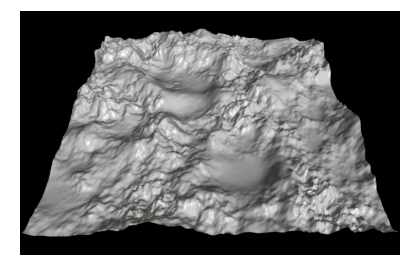

イロトメ部 トメミトメミト

Introduction 31 / 61

<span id="page-30-0"></span>È

#### **Vecteurs 2D/3D : champ vectoriel**

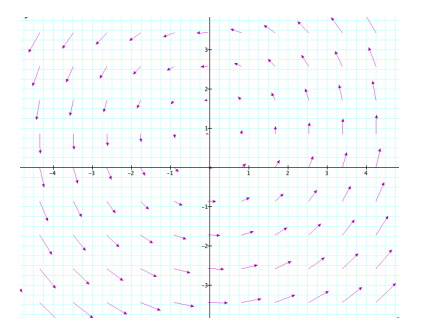

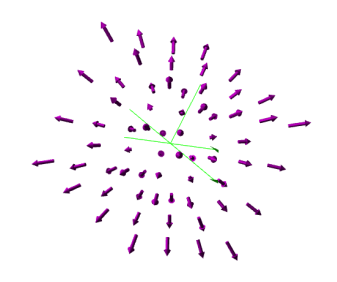

イロト イ押 トイラト イラト

<span id="page-31-0"></span>重

#### **Tenseurs 3D : champ de glyphes**

<span id="page-32-0"></span>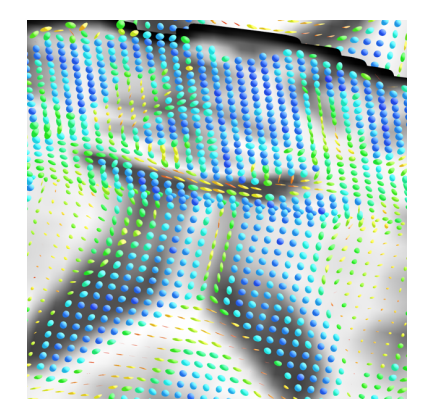

#### **Champ 3D et volume**

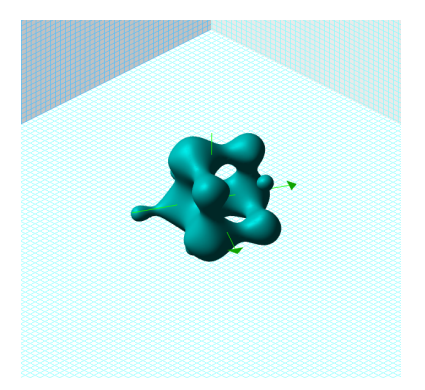

<span id="page-33-0"></span>重

イロトメ部 トメミトメミトン

Tel que mentionné précédemment, le mappage et l'**étape centrale du processus de visualisation**. Les autres opérations du pipeline font essentiellement appel à des techniques provenant d'autres disciplines telles que les **statistiques**, le **traitement de signal** et l'**infographie**.

<span id="page-34-0"></span>Ce n'est donc pas un hasard si les chapitres suivants porteront essentiellement sur cette portion du processus...

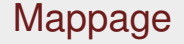

Parmi les propriétés que doit avoir le mappage, on retrouve l'**injectivité**.

<span id="page-35-0"></span>C'est donc dire que **deux données différentes**  $x_1 \neq x_2$  doivent correspondre à des **valeurs d'attributs visuels différents**.

À titre d'exemple, considérons la carte de hauteur d'une fonction  $z = f(x, y)$ .

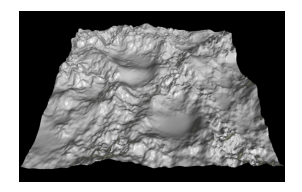

On doit être en mesure d'**inverser mentalement la représentation graphique** pour estimer les valeurs relatives de *z*. Si le mappage n'est pas injectif, deux valeurs de *z* différentes pourraient avoir la même hauteur dans la carte.

<span id="page-36-0"></span> $\mathcal{A} \cap \mathcal{B} \rightarrow \mathcal{A} \Rightarrow \mathcal{B} \rightarrow \mathcal{A} \Rightarrow \mathcal{B} \rightarrow \mathcal{B}$ 

Une autre propriété fort utile pour le mappage est celle de **conservation des distances**.

Si deux points sont séparés par une distance *d* dans l'espace des données, alors leur distance d' dans l'espace de visualisation devrait **refléter la distance originale**.

La façon la plus simple d'y arriver est de maintenir une relation de **proportionnalité directe entre les distances**.

<span id="page-37-0"></span> $\mathcal{A} \cap \mathbb{R} \rightarrow \mathcal{A} \supseteq \mathcal{A} \rightarrow \mathcal{A} \supseteq \mathcal{A}$ 

Soient quatre points  $x_1$ ,  $x_2$ ,  $x_3$  et  $x_4$  tels que

$$
d(x_1, x_2) = d_i
$$
  

$$
d(x_3, x_4) = d_j
$$

dans l'espace des données. Si dans l'espace de visualisation ces distances deviennent *d'<sub>i</sub>* et *d'<sub>j</sub>*, respectivement, on devra avoir que

<span id="page-38-0"></span>
$$
\frac{d_i}{d_j}=\frac{d'_i}{d'_j}.
$$

## Rendu

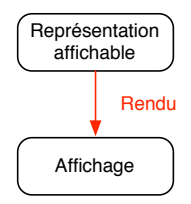

Dans l'étape de **rendu**, les données géométriques sont converties en information visuelle. Pour atteindre un bon niveau de détails, on applique des techniques appartenant au domaine de l'infographie (illumination, textures, projection, etc.)

<span id="page-39-0"></span>∍

Chaque étape du pipeline **peut être la source de plusieurs erreurs**. Celles-ci peuvent grandement altérer les résultats jusqu'à les rendre complètement faux.

Il est donc crucial de savoir comment minimiser les erreurs en évitant certains pièges.

<span id="page-40-0"></span> $A \equiv Y \land A \equiv Y$ 

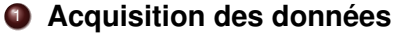

- L'échantillonnage est-il assez précis pour qu'on soit en mesure d'obtenir l'information souhaitée ? Inversement, est-il trop fin ? Il ne faut pas considérer des données inutiles qui ne feraient qu'alourdir les calculs.
- Est-ce que la quantification se fait avec assez de précision pour être en mesure de faire ressortir les caractéristiques souhaitées ?

<span id="page-41-0"></span>押 トラミトラ ミト

#### <sup>2</sup> **Filtrage**

- Conserve-t-on les données importantes et significatives ? Au contraire, élimine-t-on les données non pertinentes à l'extraction des caractéristiques souhaitées ?
- <span id="page-42-0"></span>S'il est nécessaire d'ajouter des données par interpolation, quelle forme doivent prendre celles-ci ? À partir de quels points doit-on faire l'interpolation ? Les données ajoutées sont elles représentatives du reste ?

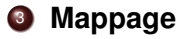

<span id="page-43-0"></span>Le choix de la primitive graphique est il approprié pour représenter le type d'information que l'on souhaite obtenir des données ?

#### <sup>4</sup> **Rendu**

- Cherche-t-on à avoir un rendu interactif ? Si oui, des compromis devront être faits sur les techniques utilisées pour permettre une navigation rapide à travers les données.
- Il est important de savoir où seront affichées les images et de considérer les limitations techniques pour ne pas inutilement faire de rendus complexes.
- <span id="page-44-0"></span>L'ajout de réalisme (illumination, transparence, etc.) n'ajoute pas nécessairement de valeur informative à vos images. Plus beau ne rime pas toujours avec plus significatif.

## Introduction à VTK

- [Définition et objectifs](#page-2-0)
- [Pipeline de visualisation](#page-13-0)
- 3 [Introduction à VTK](#page-45-0)
- **[Références](#page-59-0)**

<span id="page-45-0"></span>Þ

# Visualization Toolkit

- La librairie **Visualization Toolkit** (VTK) est devenue un standard dans le domaine du traitement d'images et de la visualisation.
- <span id="page-46-0"></span>Pour en maîtriser le fonctionnement, il faut
	- <sup>1</sup> comprendre la **structure des objets** dans la librairie ; et
	- <sup>2</sup> comprendre l'**organisation en pipeline** de la librairie.

# Visualization Toolkit

VTK est une **immense librairie** dont la structure de classes peut faire peur. Une fois qu'on a saisi quelques concepts de base, elle peut toutefois devenir **un outil très puissant**.

La plupart des opérations dans VTK sont faites en respectant un **pipeline de traitement** où différents éléments sont attachés ensembles pour effectuer des tâches complexes.

<span id="page-47-0"></span> $\mathcal{A} \cap \mathbb{R} \rightarrow \mathcal{A} \supseteq \mathcal{A} \rightarrow \mathcal{A} \supseteq \mathcal{A}$ 

# Visualization Toolkit CHAPTER 9. AN INTRODUCTION TO THE VISUALIZATION TOOLKIT Draft Sep. 2009

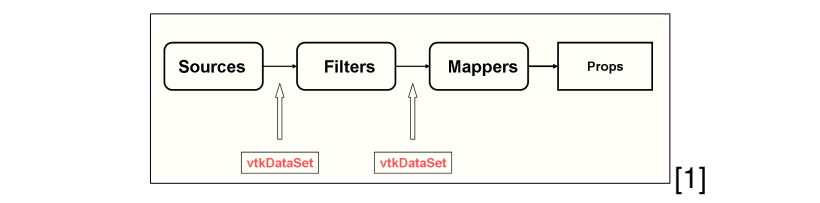

<span id="page-48-0"></span>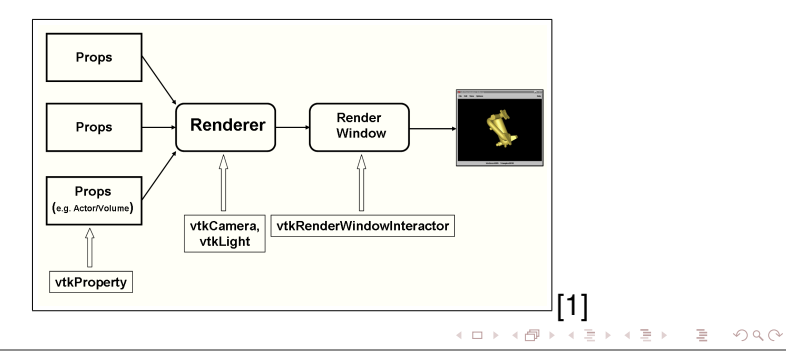

# Visualization Toolkit

- *Sources* : Ce sont les classes de VTK qui permettent d'obtenir les données. À titre d'exemple, vtkJPEGReader lit le contenu d'un fichier *.jpg*.
- *Filters* : Ce sont les classes de VTK qui permettent de modifier les données originales pour les rendre plus adaptées à l'analyse. À titre d'exemple, vtkImageGaussianSmooth applique un filtre Gaussien sur une image.
- <span id="page-49-0"></span>*Mappers* : Ce sont les classes de VTK qui permettent de définir les liens entre les données et les primitives graphiques. Plusieurs *Mappers* peuvent partager les mêmes données et permettre leur affichage de différentes façons.

# Visualization Toolkit

- *Props/Actors* : Ces classes de VTK prennent en entrée les données produites par un *Mapper* et génèrent la représentation visuelle 3D des données. Un *Mapper* ne doit pas être associé à plus d'un *Props*.
- *Renderer* : Ce sont les classes de VTK qui génèrent les images 2D à partir de données 3D. On leur associe des *Actors*, mais aussi des informations sur l'éclairage et la caméra virtuelle.
- *Render Window* : Ce sont les classes de VTK qui définissent l'espace occupé à l'écran par le résultat du *Renderer*.

<span id="page-50-0"></span> $\mathcal{A} \cap \mathbb{R} \rightarrow \mathcal{A} \supseteq \mathcal{A} \rightarrow \mathcal{A} \supseteq \mathcal{A}$ 

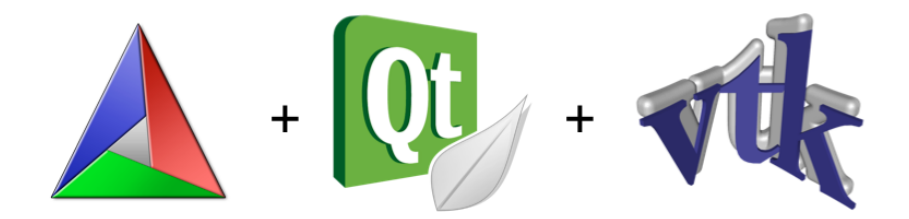

<span id="page-51-0"></span>重

イロトメ部 トメミトメミト

#include <QApplication>

#include <vtkSmartPointer.h> #include <vtkSphereSource.h> #include <vtkPolyDataMapper.h> #include <vtkActor.h> #include <vtkImageViewer.h> #include <vtkRenderWindowInteractor.h> #include <vtkInteractorStyleImage.h> #include <vtkRenderer.h> #include <vtkJPEGReader.h>

#include <QVTKWidget.h>

<span id="page-52-0"></span>**B** 

イロトメ部 トメミトメミト

```
int main(int argc, char** argv)
{
 QApplication app(argc, argv);
 QVTKWidget widget;
 widget.resize(256,256);
 // ... VTK STUFF (Page suivante)
 widget.SetRenderWindow(renderWindow);
 widget.show();
 app.exec();
 return EXIT_SUCCESS;
}
```
//setup sphere vtkSmartPointer<vtkSphereSource> sphereSource = vtkSmartPointer<vtkSphereSource>::New(); sphereSource->Update();

vtkSmartPointer<vtkPolyDataMapper> sphereMapper = vtkSmartPointer<vtkPolyDataMapper>::New(); sphereMapper->SetInputConnection(sphereSource->GetOutputPort());

```
vtkSmartPointer<vtkActor> sphereActor = vtkSmartPointer<vtkActor>::New();
sphereActor->SetMapper(sphereMapper);
```
//setup window vtkSmartPointer<vtkRenderWindow> renderWindow = vtkSmartPointer<vtkRenderWindow>::New();

```
//setup renderer
vtkSmartPointer<vtkRenderer> renderer = vtkSmartPointer<vtkRenderer>::New();
renderWindow->AddRenderer(renderer);
renderer->AddActor(sphereActor);
renderer->ResetCamera();
```
<span id="page-54-0"></span>E.

# Installation de Qt + VTK (Windows)

#### <sup>1</sup> Télécharger et installer **CMake**

<http://www.cmake.org/cmake/resources/software.html>

## <sup>2</sup> Télécharger et installer **Qt Library** pour Visual Studio 2010 <http://qt.nokia.com/downloads>

<sup>3</sup> Ajouter **un lien vers la librairie Qt** dans la variable d'environnement PATH.

<span id="page-55-0"></span>[Chemin d'installation de Qt]\Qt\4.8.1\bin

# Installation de Qt + VTK (Windows)

<sup>4</sup> Télécharger le code source de la librairie **VTK** et le décompresser

<http://www.vtk.org/VTK/resources/software.html>

<sup>5</sup> Dans CMake, indiquer **l'emplacement du dossier** où se trouve le code source de la librairie VTK et fournir un **dossier de Build**.

<span id="page-56-0"></span>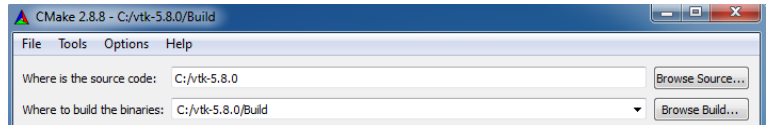

<sup>6</sup> Appuyer sur **Configure**.

## Installation de  $\mathsf{Qt}$  + VTK (Windows)

- <sup>7</sup> Une fois la configuration terminée, assurez-vous que les options BUILD\_SHARED\_LIBS et VTK\_USE\_OT soient cochées et que BUILD EXAMPLES soit décochée.
- <sup>8</sup> Vérifier que l'option QT\_QMAKE\_EXECUTABLE soit bien définie.

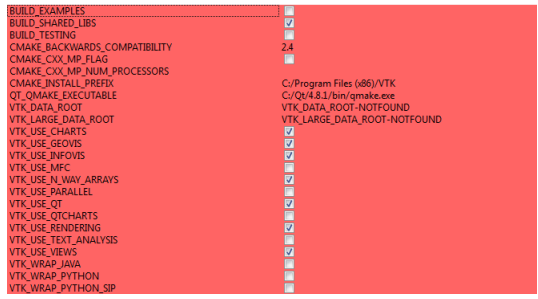

<span id="page-57-0"></span> $\mathcal{A} \oplus \mathcal{B} \rightarrow \mathcal{A} \oplus \mathcal{B}$ 

# Installation de Qt + VTK (Windows)

- <sup>9</sup> Appuyer sur **Configure**.
- <sup>10</sup> S'il n'y a pas d'erreurs supplémentaires, appuyer sur **Generate**.
- **11** Dans le dossier de Build défini dans CMake, vous trouverez une solution Visual Studio 2010 pour compiler la librairie VTK. **Effectuer la compilation en Debug, puis en Release**. Cette étape prendra un certain temps.
- <sup>12</sup> Ajouter **un lien vers le dossier de Build** dans la variable d'environnement PATH.

<span id="page-58-0"></span>押 トラミトラ ミト

# Références

- [Définition et objectifs](#page-2-0)
- [Pipeline de visualisation](#page-13-0)
- [Introduction à VTK](#page-45-0)
- **[Références](#page-59-0)**

<span id="page-59-0"></span>E

# Références I

<span id="page-60-2"></span>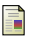

#### X. Papademetris and A. Joshi.

Introduction to programming for image analysis with vtk, 2009.

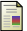

#### W. Schroeder, K. Martin, and B. Lorensen.

The visualization toolkit : An object-oriented approach to 3d graphics, 2006.

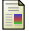

#### C. Taras, T. Ertl, R. Botchen, and I. Entina.

Online course for scientific visualization, 2007.

<span id="page-60-0"></span>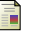

#### A. C. Telea.

Data visualization : Principles and practice, 2008.

<span id="page-60-1"></span>B

K ロ ⊁ K 倒 ≯ K ミ ⊁ K ミ ⊁